# **REGULATORY STATEMENTS**

### **FCC Certification**

The United States Federal Communication Commission (FCC) and the Canadian Department of Communications have established certain rules governing the use of modems and other electronic equipment.

### **FCC Part 68 Registration**

The high speed FAX/MODEM is registered with the FCC as compliant with the rules of Part 68, and use of this modem is subject to the following restrictions:

- 1. The Federal Communication Commission FCC has established rules which permit this device to be directly connected to the telephone network. Standardized jacks are used for these connections. This equipment should not be used on party lines or coin phones.
- 2. If this device is malfunctioning, it may also be causing harm to he telephone network; this device should be disconnected until the source of the problem can be determined and until repair has been made. If this is not done, the telephone company may temporarily disconnect service.
- 3. The telephone company may make changes in it's facilities, equipment, operation and procedures; if such changes affect the compatibility or use of this device, the telephone company is required to give adequate notice of the with the FCC.
- 4. If the telephone company requests information on what equipment is connected to their lines, inform them of:
	- a. The telephone number which this unit is connected to
	- b. The ringer equivalence number.
	- c. The USOC jack required.
	- d. The FCC Registration number.

Items (b) and (d) are indicated on the label. The Ringer Equivalence Number (REN) is used to determine how many devices can be connected to your telephone line. In most areas, the sum of the REN's of all the devices on any one line should not exceed 5.0. If too many devices are attached, they may not ring properly.

#### **FCC Part 15 Registration**

This modem complies with Part 15 of FCC rules. Operation is subject to the following two conditions:

1) This device may not cause harmful interface, and

2) this device must accept any interface received, including interface that may cause undesired operation.

This equipment has been tested and found to comply with the limits for a Class B digital device, pursuant to Part 15 of the FCC Rules. These limits are designed to provide reasonable protection against harmful interference in a residential installation. This equipment generates, uses and can radiate radio frequency energy, and if not installed and used in accordance with the instructions, may cause harmful interference to radio communications. However, there is no guarantee that interference will not occur in a particular installation. If this equipment does cause harmful interference to radio or television reception, which can be determined by turning off and on, the user is encouraged to try to correct the interference by one or more of the following measures:

- Reorient or relocate the receiving antenna.
- Increase the distance between the equipment and receiver.
- Connect the equipment into an outlet on a circuit different from that to which the receiver is connected.

• Consult an experienced radio/TV technician for help.

### **CTR 21 pan-European Certification**

This equipment has been approved in accordance with Council Decision 98/482/EC for pan-European single terminal connection to the public switched telephone network (PSTN). However, due to differences between the individual PSTNs provided in different countries, the approval does not, of itself, give an unconditional assurance of successful operation on every PSTN network termination point. In the event of problems, you should contact your equipment supplier in the first instance.

This device is designed to work with the notified networks in all EC member states. Nevertheless, some of the network services in invidual countries might not be supported, but they will not affect the normal data and fax applications. For example, the metering charge service in Germany. Besides you may encounter difficulty of using PULSE dialing function in some of the countries, such as Nordic countries. This kind of network compatibility is dependent on the physical and software settings of this device. If the users are desired to use this device on those networks, they should contact the vendor or supplier first.

#### **Reversion**

This user's guide is for PLANET Fax/Modem family, model: ME-560R 56K External Fax/Modem Rev. 1.0 (January, 99)

**Part No.**: EM-ME560R

# **[Table of Content](#page-12-0)**

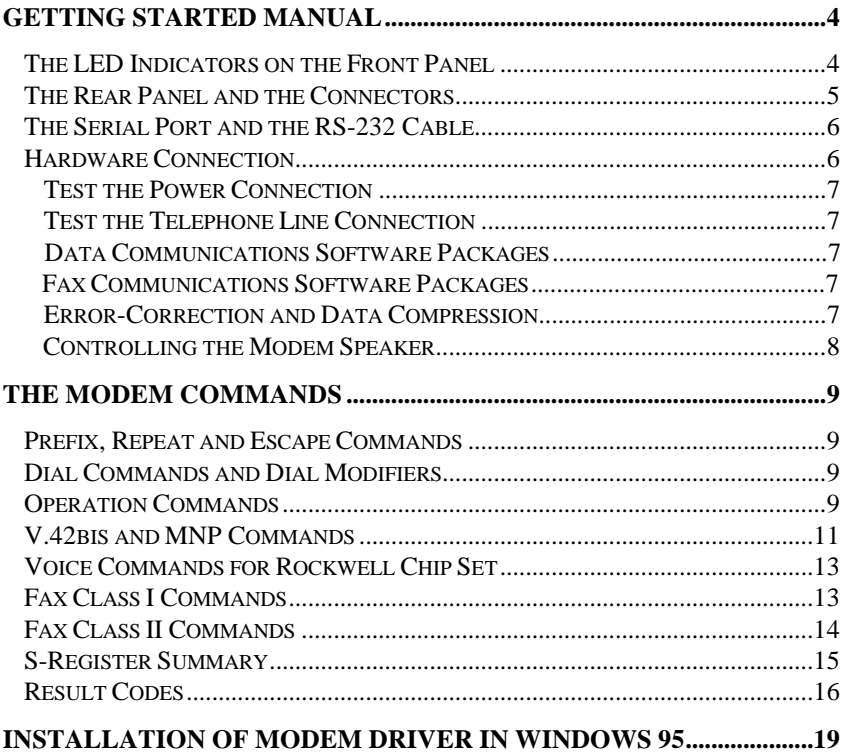

# **GETTING STARTED MANUAL**

If you will use this modem with a personal computer and a popular off-the-shelf communications software, for a simple modem application such as going on-line with bulletin boards system (BBS), up-loading or downloading files, and sending fax messages, you may now go to the Getting Started Manual to exercise hardware connection for your modem. Then, you should refer to your software's manual to get on the road. This manual will serve as your guide for modem commands.

If you would like to know the modem operations and commands in more depth, the Electronic Manual of Fax-modem diskette is included to serve this purpose.

## **The LED Indicators on the Front Panel**

The indicators on the modem's front panel denote the current modem operation characteristics and status. They are:

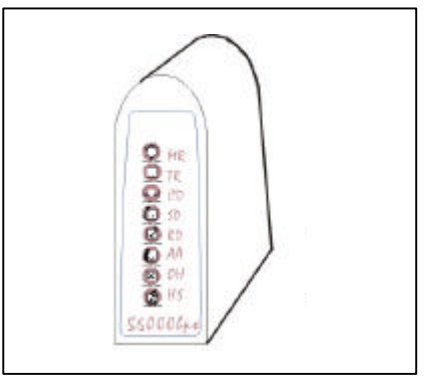

- **MR M**odem **R**eady. Lights up when the modem is turned on.
- **TR T**erminal **R**eady. Flashes when DTR signal is detected.
- **CD C**arrier **D**etected. Lights up when a carrier from the remote modem is detected.
- **SD S**end **D**ata. Flashes when the modem is sending data to the remote modem or when receiving data from the local computer.
- **RD R**eceive **D**ata. Flashes when the modem is receiving data from the remote modem or when sending data to the local computer.
- **AA A**uto-**A**nswer. Lights up when the modem is set for auto-answer. Flashes when an incoming ring is detected.
- **OH O**ff-**H**ook. Lights up when the modem is using the telephone line. Off when the modem hangs-up (on-hook).

**HS High Speed.** Lights up when modem speed exceeds 4800 bps.

When you turn on your modem, at least the MR indicator shall light up. There may be some other indictors lights depended on the settlement of the modem. Otherwise, you should check the power connected to your modem.

## **The Rear Panel and the Connectors**

**PHONE i**  $\&$  **C**ccepts a telephone set connected parallel to your modem. **LINE i Accepts the RJ-11 cable that links your modem to a telephone line or to a 2-wire** leased-line. **RS-232 i G**ccepts the serial cable that is connected between your modem and your computer. **12VAC i**  $\&$  **C** comes the power adapter that comes with your modem.

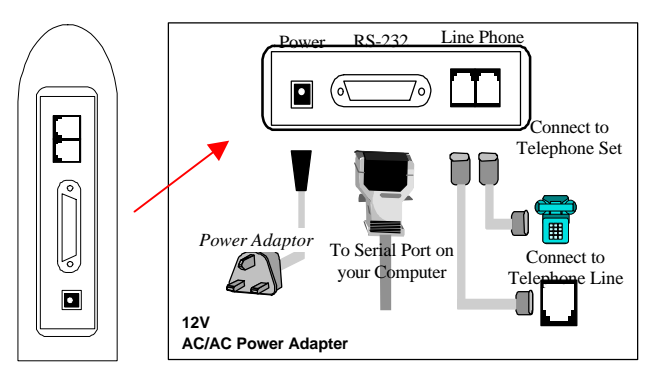

## **The Serial Port and the RS-232 Cable**

To use this modem, it will require an RS-232 serial port on your computer. If your do not have it, you need to have one.

It is better to select a serial port card that uses a high-speed 16550 UART chip. A card with an ordinary UART chip handles transmissions at a maximum speed around 38,400bps. In case the data compression of your modem is active, it may perform at an exceeding speed and an ordinary serial port card may sometimes cause data loss.

You will also require an RS-232 cable to connect your modem with computer. You will be Asked to buy a modem cable if you are a PC user. The modem cable shall, at one end, have a DB25M (male) connector that fits the female connector on the modem, and at the other end a serial port connector that matches your computer.

## **Hardware Connection**

1) Make sure that both the modem and computer are turned off.

2) Use an RS-232 cable to connect the modem to a serial port on your computer. Secure the connector screw on it.

Verify the serial port number in which your modem is connected. You must Write down the port number as you will need to specify this number during software installation. As a general rule on PC applications, the port COM1 is connected to a mouse, while COM2 is for a modem.

3) Use an RJ-11 cable to connect the LINE jack to the wall outlet of the telephone line.

4) Connect a telephone set to the PHONE jack. You may leave this jack disconnected if desired.

5) Make sure that the power adapter that comes with your modem is of a correct voltage that complies with your power source. Use the adapter to connect the power source to the 12VAC jack on the modem.

## **Test the Power Connection**

You can turn on your modem by pushing the power switch button and watch the front panel indicators. Depending on the setting of your modem, the MR and other indicators should light up. If none is lit, check the power connection for the modem.

### **Test the Telephone Line Connection**

Once a telephone set is connected, you may test the line quality and connections by lifting the telephone handset, listening for a clear dial tone, and making several telephone calls. The calls shooed go through well and the sound loud and clear. Otherwise, the line may be poor or have a faulty connection.

### **Data Communications Software Packages**

Your modem follows the industrial standard in the modem command set. As a result, most of the popular communications software packages off-the-shelf will work with it. You should select a software package according to your application requirement.

Most popular communications software is provided with the configuration named Initial-String or Dialing-Prefix. It is wise to check, one by one, the commands in this string, as they will be sent to determine the modem characteristics each time prior to dialing.

### **Fax Communications Software Packages**

Similar to data communication applications, you interact with the modem through the fax communications software.

Your modem only supports Class 1 command set.

## **Error-Correction and Data Compression**

Your modem supports the industrial standards of MNP 5 and ITU-T (formerly called CCITT) V.42bis for error-correction and data compression (ECDC). Both standards are capable of errorcorrection as well. The modem will re-transmit a faulty data block when an error is detected while receiving.

The ITU-T V.42bis can perform data compression at a rate up to four times, depending on the format of data. That is, the throughput can be reach as high as 57,600 bits per second when you are on-line at 14,400bps.

The MNP 5 was popular before V.42bis was born. It can reach a compression rate of two times that is around half of what V.42bis can do.

To enjoy the effectiveness of ECDC, both modems on-line should exercise the same ECDC standard. You should always set your modem to V.42bis auto-reliable mode by command  $\N3$ , which will automatically negotiate with the remote modem for an available ECDC standard.

In the factory, your modem speaker is preset in to medium volume and turned on when the carrier from the remote modem is detected. You may issue the commands L and M, with an appropriate parameter following it, to control the volume, or turn on the speaker.

# **THE MODEM COMMANDS**

## **Prefix, Repeat and Escape Commands**

- **AT** Attention. Precede all command lines except A/ and +++
- **A/** Re-execute the last command in command buffer
- **+++** Escape characters, requires guard time before and after

### **Dial Commands and Dial Modifiers**

- **D** Originate a call
- $S=n$  Dial the  $n^{th}$  stored number
- **T** Touch tone dialing
- **P** Pulse dialing
- **R** Dial in answer mode<br>**W** Wait for second dial 1
- **W** Wait for second dial tone

### **Operation Commands**

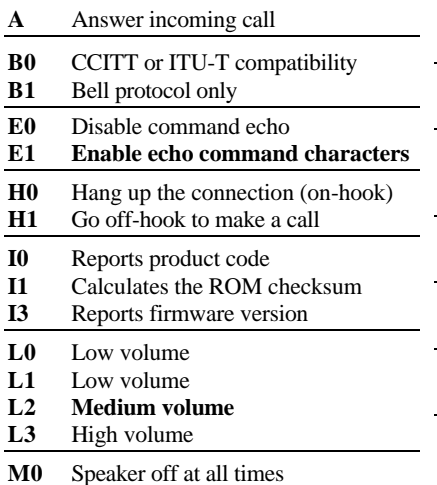

- **L** Re-Dial the last valid telephone number
- **,** Pause
- **!** Flash
- **;** Return to command state

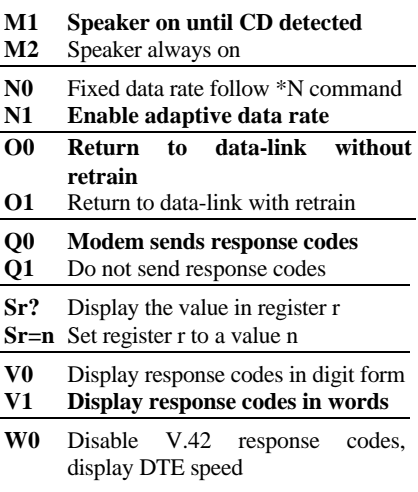

- **W1 Enable V.42 response codes, display DCE speed W2** Disable V.42 response codes, display DCE speed **X0** Enable basic response codes 0-4 **X1** Do not detect dial tone and busy signal **X2** Include dial tone detection response **X3** Include busy detection response **X4 Enable all response codes**
- **Y0 Do Not send (and ignore) break signal**
- **Y1** Send break signal for 4 seconds before disconnect
- **Z0** Reset modem with SCP0
- **Z1** Reset modem with SCP1
- **&C0** Turn CD signal to always on
- **&C1 CD on at remote carrier detected**
- **&D0** Alone with any of following &Q0, &Q5, &Q6 then, DTR is not functional.

Alone with any of following &Q1, &Q4 then DTR drop causes the modem hang up, Auto-answer is not affected.

Alone with any of following &Q2**, &Q3** DTR drop causes the modem to hang up, Auto-Answer is inhibited

**&D1** Alone with any of following &Q0, &Q1, &Q4, &Q5, &Q6 DTR drop is interpreted by the modem as if the asynchronous escape sequence had been entered. the modem returns to asynchronous Command State without disconnecting.

> Alone with any of following &Q2, &Q3 DTR drop causes the modem to hang up. Auto-Answer is inhibited.

**&D2 Alone with any of following &Q0 through %Q6 then, DTR drop causes the modem to hang up Auto-Answer is inhang.**

- **&D3** Alone with any of following &Q0, &Q1, &Q4, &Q5, &Q6 DTR drop causes the modem to perform a softreset as if the z command were received. The &Y setting determines which profile is loaded. Alone with any of following &Q2, &Q3 DTR drop causes the modem to hang up Auto-Answer is inhibited.
- **&F0** Restore factory default profile FDP0 (as ECDC modem)
- **&F1** Restore factory default profile FDP1 (as non-ECDC modem)

### **&G0 Disable guard tone**

- **&G1** Disable guard tone (default for us models)
- **&G2** Enable 1800 Hz guard tone
- **&Ln** Leased line dail line operation
- **&L0** Dial-Up line operation
- **&G2** Leased line operation
- **&K0** Disable flow control
- **&K3** RTS/CTS flow control
- **&K4** XON/OFF flow control
- **&K5** Unidirectional XON/OFF
- **&K6** RTS/CTS, XON/XOFF flow control

### **&M0 Set modem for async operation**

- **&M1** Enter sync mode after async dialing
- **&M2** Sync terminal support. Modem dials a stored number and enters sync mode when DTR off-to-on
- **&M3** Dial manually while DTR off, handshake proceeds when DTR offto-on

**&P0 M/B ratio 39/61(USA)**

- **&P1** M/B ratio 33/67(UK, Hong Kong)
- **&P2** M/B ratio 39/61 at 20 pulses
- **&P3** M/B ratio 33/67 at 20 pulses
- **&Q0** See & M0
- **&Q1** See & M1
- **&Q2** See & M2
- **&Q3** See & M3
- **&Q4** Selects Auto Sync operation. When used in conjunction with the Hayes

<span id="page-10-0"></span>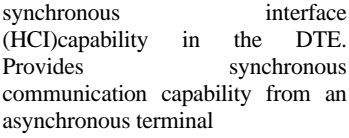

- **&Q5** The modem will try to negotiate an error-corrected link
- **&Q6** Select asynchronous operation in normal mode
- **&R0** Modem turns CTS on when detects RTS from the local computer
- **&R1** Ignore RTS. Modem turns CTS on when ready to receive synchronously

#### **&S0 Modem forces DSR always on**

- **&S1** Set DSR to follow RS-232 spec
- **&T0** Terminates test in progress
- **&T1** Initiates local analog loopback, V.34 Loop3, Sets S16 bit0. If aconnect exists when this command is issued, the modem hangsup, The connect xxxx message is displayed upon the start of the test.

### **V.42bis and MNP Commands**

- **\A0** MNP block size 64 characters
- **\A1** MNP block size 128 characters
- **\A2** MNP block size 192 characters
- **\A3 MNP block size 256 characters**
- **\Bn** Send n/10 seconds of line break to the modem ( $n = 0 \sim 9$ , default 3)
- **\K0** Enter command mode, do not send a break signal to remote (To send a break after use the \B command)
- **\K1** Clear data buffer and send a break
- **\K2** Same as \K0
- **\K3** Immediately send a break
- **\K4** Same as \K0
- **\K5 Send a break in sequence with any data received from the port**
- **\N0** Set modem to normal mode
- **\N1** Set modem to direct mode
- **\N2** Set modem to MNP reliable mode
- **&T5 Disable digital loopback acknowledgment for remote request.**
- **&T8** Initiates local analog loopback, V.34 Loop3, with selftest.
- **&V** Display modem profiles and numbers

**&W0** Write ACP to SCP0

- **&W1** Write ACP to SCP1
- **&X0** Select internal clock
- **&X1** Select external clock
- **&X2** Select slave clock
- **&Y0** Designate SCP0 as the active SCP
- **&Y1** Designate SCP1 as the active SCP
- **&Zn=**Save up to three numbers to NVRAM. Use DS=n to dial the stored number
- Note: &Q,&M: for Sync mode only

- **\N3** Set to MNP/V.42 auto-reliable mode
- **\N4** V.42 reliable with phase detection
- **\V0** Connect messages are controlled by the command settings X, W, and S95.
- **\V1** Connect message displayed in the single line format described below subject to the command settings V (Verbose) and Q(Quiet). In Non-Verbose mode(V0), single line connect messages are disabled and a single numeric result code is generated for CONNECT DTE.
- **%C0** Disable data compression
- **%C1 Enable MNP5 data compression negotiation**
- **%C2** Enable V.42bis data compression

**%C3** Enable both V.42bis and MNP5 data compression (default)

**%E0** Disable auto-retrain

**%E1** Enable auto-retrain **%E2** Enable fallback/fall forward

# <span id="page-12-0"></span>**Voice Commands for Rockwell Chip Set**

### The Voice Command

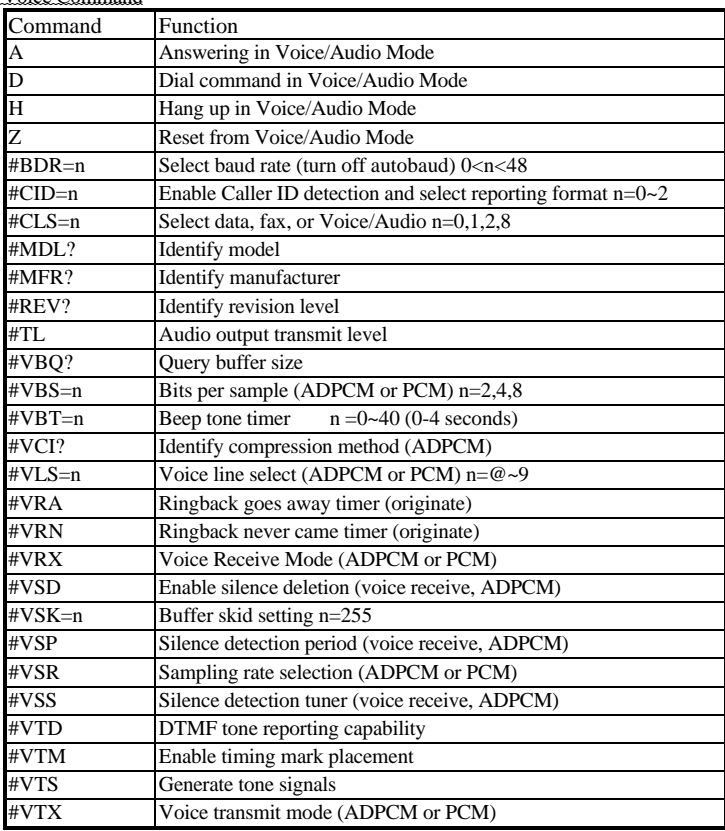

# **Fax Class I Commands**

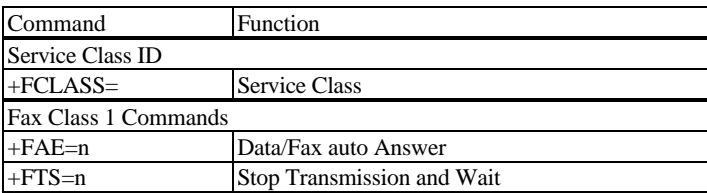

<span id="page-13-0"></span>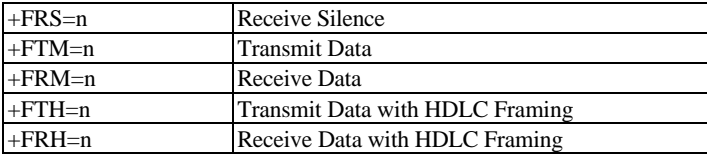

# **Fax Class II Commands**

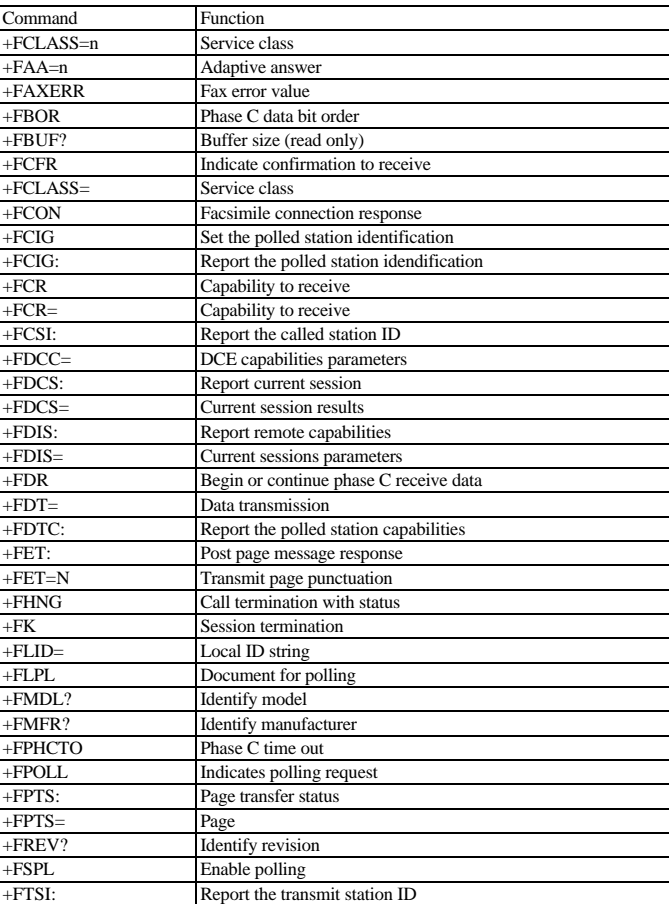

# <span id="page-14-0"></span>**S-Register Summary**

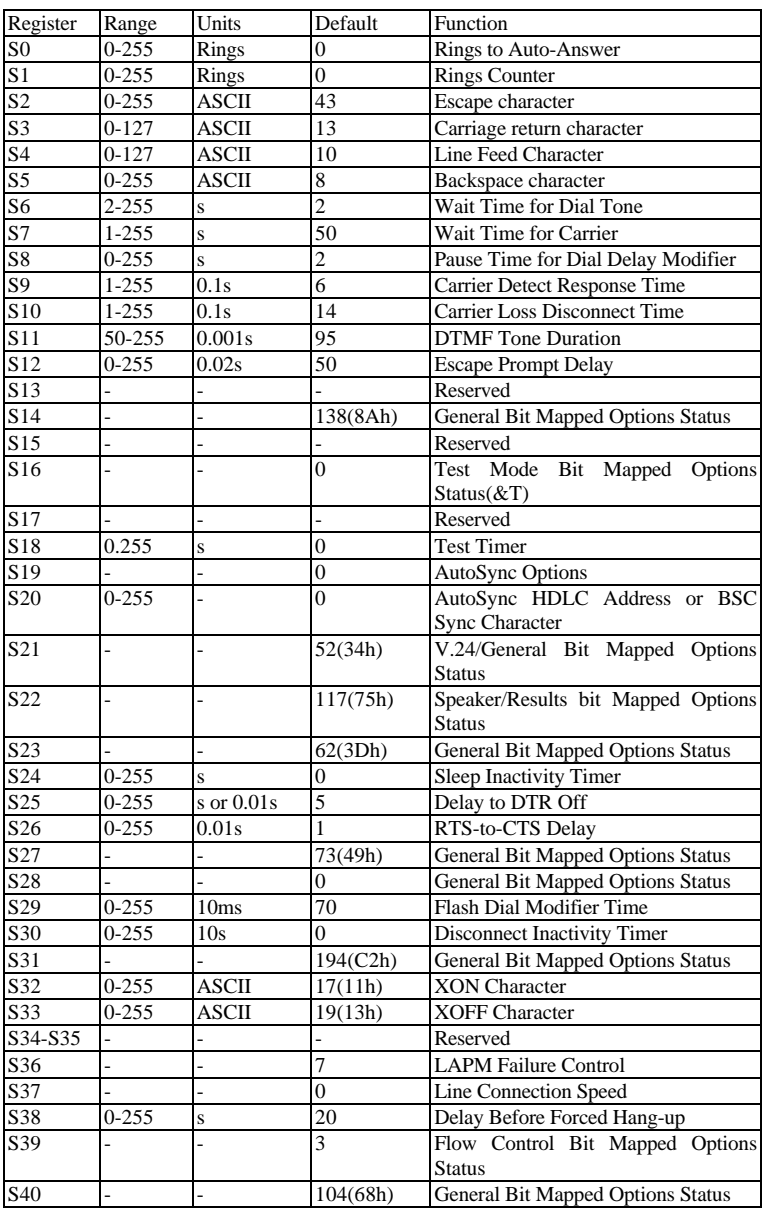

<span id="page-15-0"></span>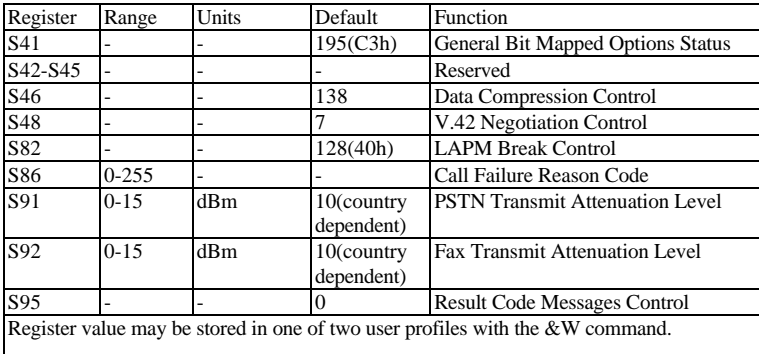

# **Result Codes**

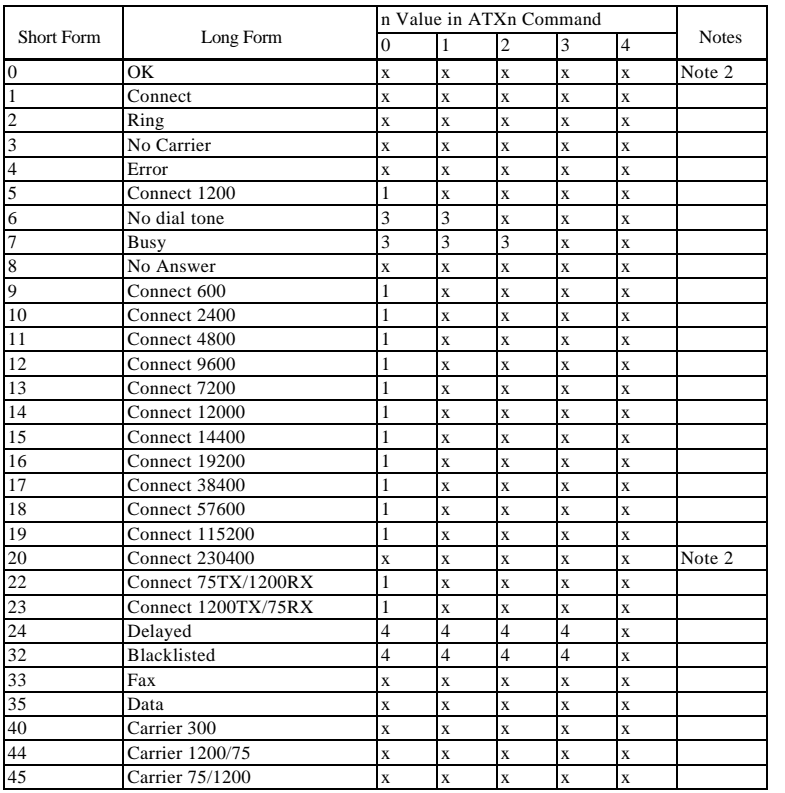

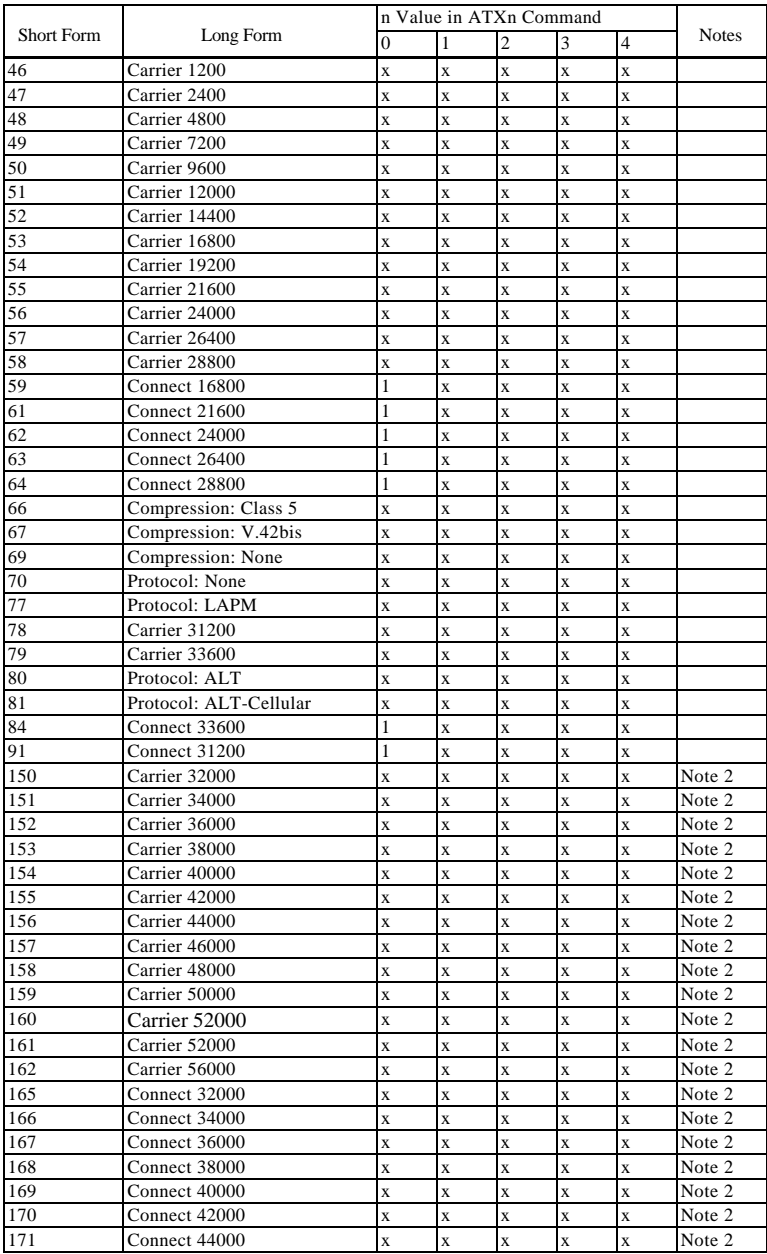

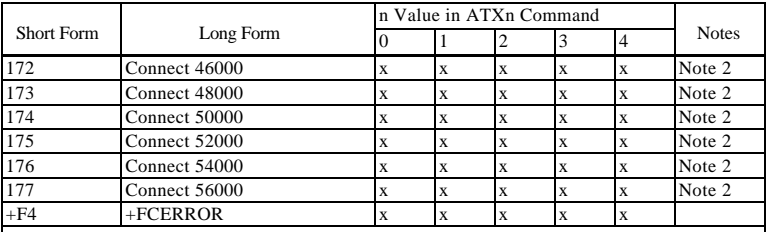

Notes:

An "x" in a column indicates that the message (either the long form if verbose, or the value only for short form) will be generated when that particular value of "n" (shown at the top of the column) has been selected by the use of ATXn. If the (verbose or short form) will be output for that X option.

# <span id="page-18-0"></span>**INSTALLATION OF MODEM DRIVER IN WINDOWS 95**

(1). Turn on computer. Move mouse to "Start" at left hand side, enter "Setting-s" and select "Control panel".

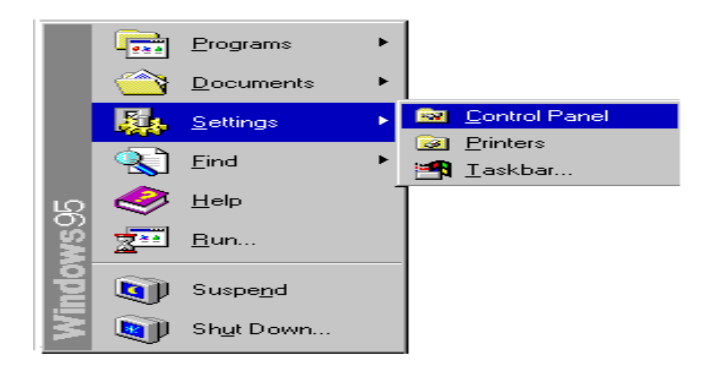

(2). Under "Control Panel" select "Modems". (or Move mouse to "My computer" at right hand side, enter "Control panel and Modems".)

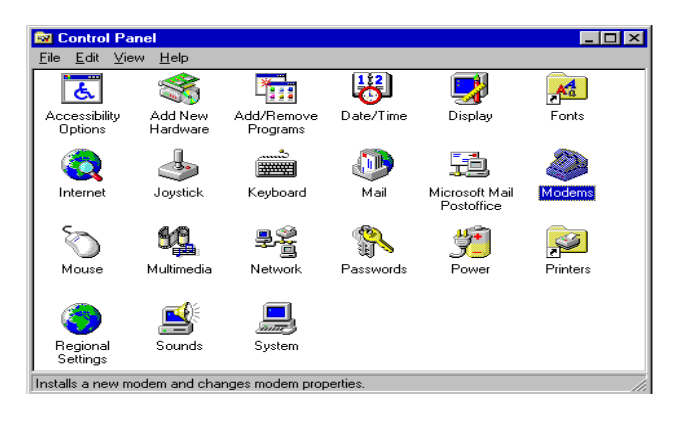

(3) In Install New Modem, please tick "Don't detect my modem; I will select it from a lost", and then go to next step.

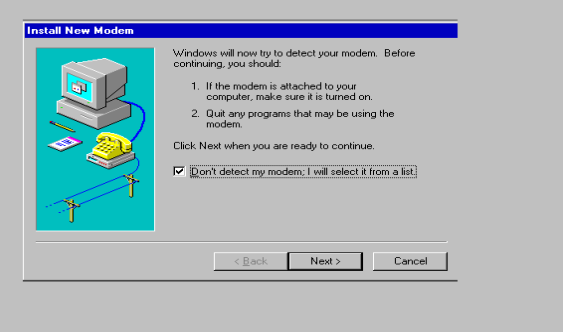

(4) Because the modem is not listed, you click "Have Disk" for other modem models.

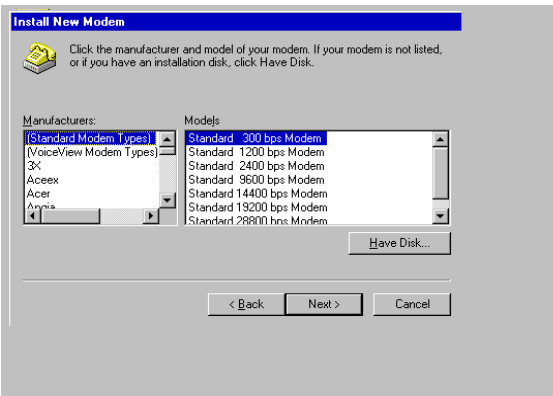

(5) Insert the installation disk into the driver selected, click "Browse", select one of the inf files (modem.inf for modem products), and then click "OK".

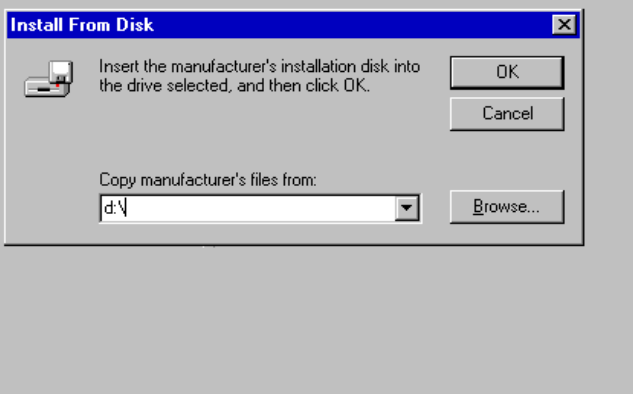

(6) Click the manufacturer and model of your modem, and then go to next step.

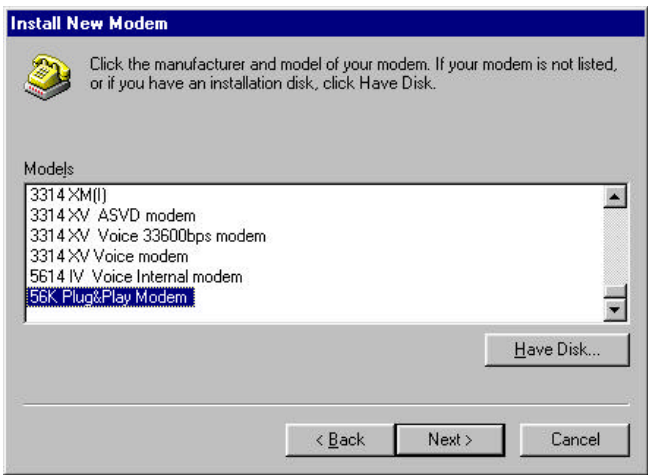

(7) Select the port to use with this modem, for example COM2, and then click "Next".

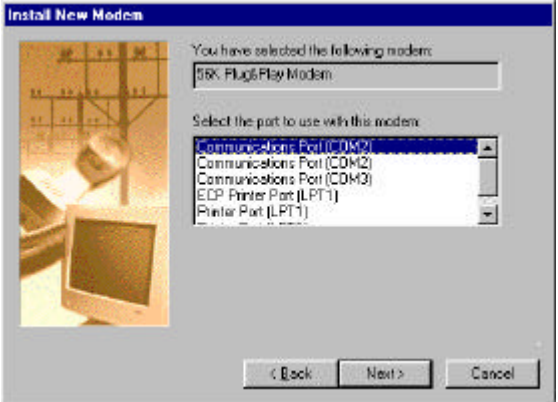

(8) Your modem has been set up successfully. Click "Finish".

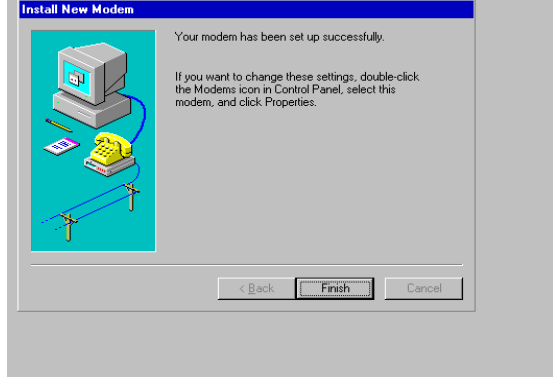

(9) Select the modem you have, and then click "OK".

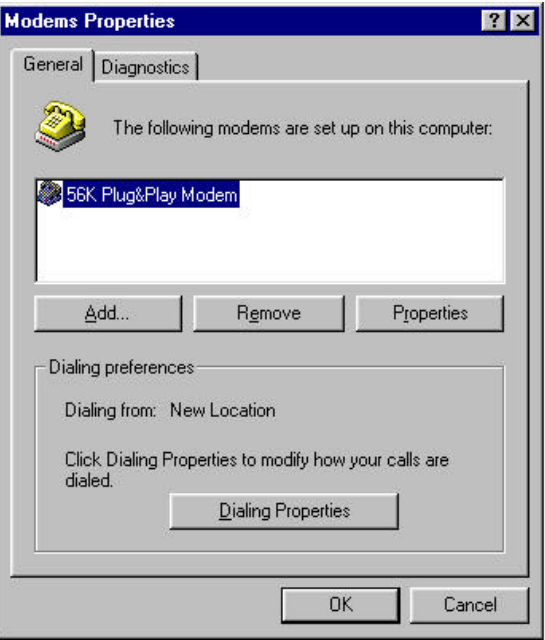